# SUSE Linux Enterprise Server 10 für Dell PowerEdge-**Systeme** Installationsanleitung und wichtige Informationen

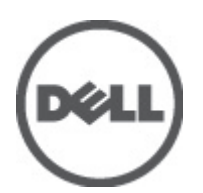

# <span id="page-1-0"></span>Anmerkungen, Vorsichtshinweise und Warnungen

ANMERKUNG: Eine ANMERKUNG macht auf wichtige Informationen aufmerksam, mit denen Sie den Computer besser einsetzen können.

**WORSICHT: Ein VORSICHTSHINWEIS macht aufmerksam auf mögliche Beschädigung der Hardware oder Verlust** von Daten bei Nichtbefolgung von Anweisungen.

WARNUNG: Durch eine WARNUNG werden Sie auf Gefahrenquellen hingewiesen, die materielle Schäden, Verletzungen oder sogar den Tod von Personen zur Folge haben können.

#### Irrtümer und technische Änderungen vorbehalten.

#### **©** 2012 Dell Inc. Alle Rechte vorbehalten.

Die Vervielfältigung oder Wiedergabe dieser Unterlagen in jeglicher Weise ohne vorherige schriftliche Genehmigung von Dell Inc. ist strengstens untersagt.

In diesem Text verwendete Marken: Dell™, das Dell Logo, Dell Precision™ , OptiPlex,™ Latitude™, PowerEdge™, PowerVault™, PowerConnect™, OpenManage™, EqualLogic™, Compellent™, KACE™, FlexAddress™, Force10™ und Vostro™ sind Marken von Dell Inc. Intel,® Pentium,® Xeon,® Core® und Celeron® sind eingetragene Marken der Intel Corporation in den USA und anderen Ländern. AMD® ist eine eingetragene Marke und AMD Opteron™, AMD Phenom™ und AMD Sempron™ sind Marken von Advanced Micro Devices, Inc. Microsoft,® Windows,® Windows Server®, Internet Explorer,® MS-DOS® und Windows Vista® und Active Directory® sind Marken oder eingetragene Marken der Microsoft Corporation in den USA und/oder anderen Ländern. Red Hat ®und Red Hat® Enterprise Linux® sind eingetragene Marken von Red Hat, Inc. in den USA und/oder anderen Ländern. Novell® ist eine eingetragene Marke und SUSE® ist eine Marke von Novell Inc. in den USA und anderen Ländern. Oracle ist eine eingetragene Marke von Oracle® Corporation und/oder ihren Tochterunternehmen. Citrix,® Xen,® XenServer® und XenMotion® sind eingetragene Marken oder Marken von Citrix Systems, Inc. in den USA und/oder anderen Ländern. VMware,® Virtual SMP®, vMotion,® vCenter® und vSphere® sind eingetragene Marken oder Marken von VMWare, Inc. in den USA oder anderen Ländern. IBM® ist eine eingetragene Marke von International Business Machines **Corporation** 

Andere in diesem Dokument möglicherweise verwendete Marken und Handelsnamen beziehen sich auf die entsprechenden Eigentümer oder deren Produkte. Dell Inc. erhebt keinen Anspruch auf Marken und Handelsbezeichnungen mit Ausnahme der eigenen.

2012 - 03

Rev. A07

# Inhaltsverzeichnis

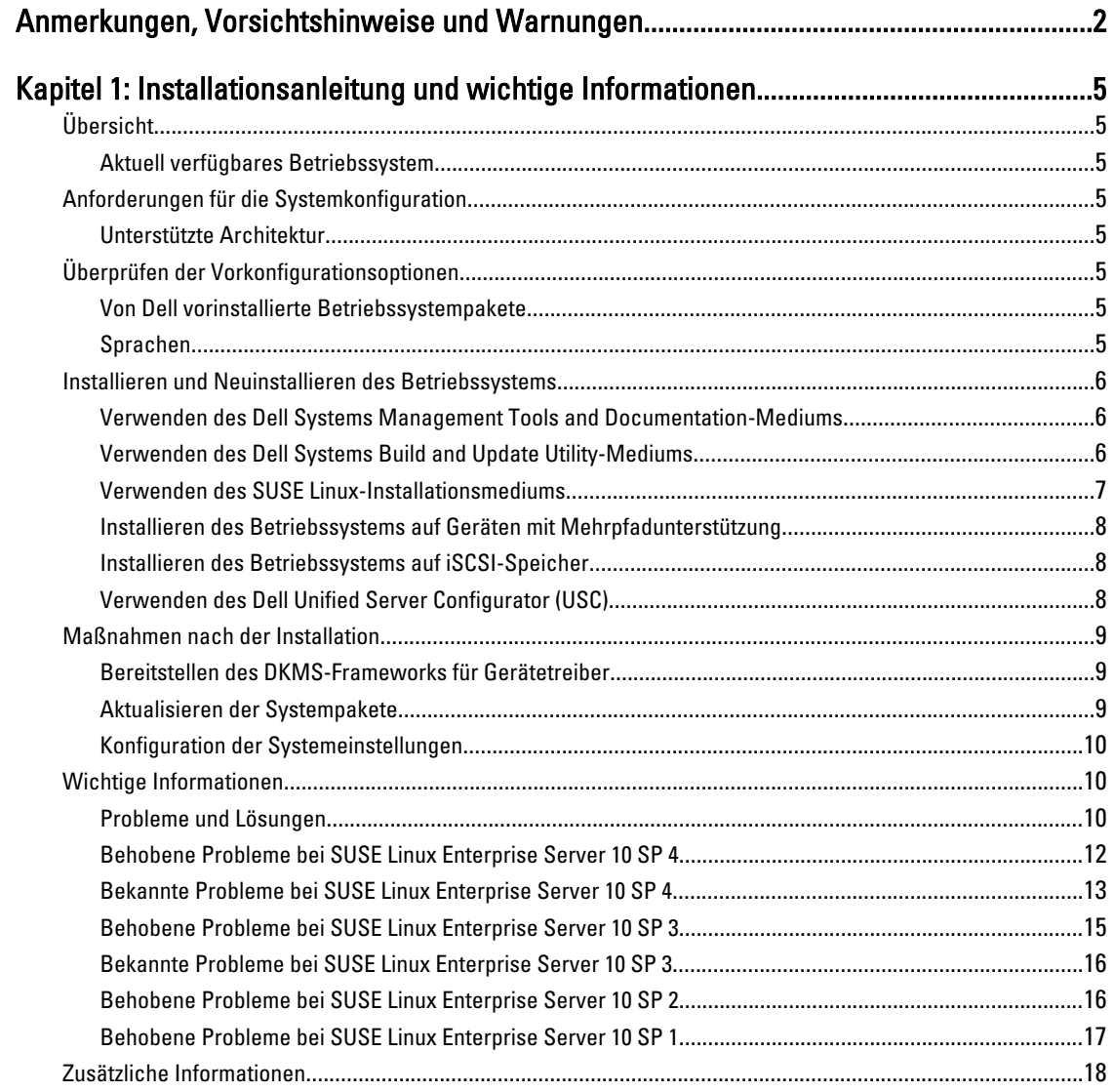

# <span id="page-4-0"></span>Installationsanleitung und wichtige Informationen

## Übersicht

Dieses Dokument enthält die folgenden Informationen:

- Anweisungen zum Installieren und Neuinstallieren des Betriebssystems auf dem Dell-System
- Weitere Informationsquellen

## Aktuell verfügbares Betriebssystem

Das Betriebssystem wird aktuell in der Version SUSE Linux Enterprise Server 10 SP 4 ausgeliefert.

## Anforderungen für die Systemkonfiguration

## Unterstützte Architektur

Dell unterstützt die Version x86\_64 von SUSE Linux Enterprise Server 10 auf allen Dell PowerEdge-Systemen der Reihen 9G, 10G, 11G und 12G. Mithilfe der Support-Matrix unter dell.com/ossupport können Sie überprüfen, ob Ihr PowerEdge-System SUSE Linux Enterprise Server 10 unterstützt.

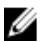

ANMERKUNG: Wenn Sie die Version x86 des Betriebssystems benötigen, wird empfohlen, diese Version als virtuelle Maschine auf SUSE Linux Enterprise Server 10 x86\_64 oder einem gleichwertigen Host auszuführen. Informationen zur Installation eines virtualisierten SUSE Linux Enterprise Server 10-Gastes finden Sie unter novell.com/documentation.

## Überprüfen der Vorkonfigurationsoptionen

In diesem Abschnitt werden die Pakete und Optionen beschrieben, die von Dell für SUSE Linux Enterprise Server 10 installiert oder vorkonfiguriert wurden.

## Von Dell vorinstallierte Betriebssystempakete

Dell hat auf dem System eine Reihe von Betriebssystempaketen für die Funktionsmerkmale vorinstalliert, die von Benutzern des Systems benötigt werden. Wenn Sie zusätzliche Funktionsmerkmale benötigen, die diese Pakete nicht bieten, können Sie zusätzliche Pakete vom SUSE Linux Enterprise-Installationsmedium oder über das SUSE Linux Enterprise-Netzwerk.

## Sprachen

Auf dem System ist das Betriebssystem SUSE Linux Enterprise für die folgenden Sprachen vorinstalliert:

- Englisch
- Französisch
- **Deutsch**
- <span id="page-5-0"></span>• Koreanisch
- **Spanisch**
- Japanisch
- Chinesisch (vereinfacht)

## Installieren und Neuinstallieren des Betriebssystems

Verwenden Sie zur Installation und Neuinstallation des Betriebssystems eine der folgenden Möglichkeiten:

- Dell Systems Management Tools and Documentation-Medium
- Dell Systems Build and Update Utility-Medium
- SUSE Linux-Installationsmedium
- Unified Server Configurator

## Verwenden des Dell Systems Management Tools and Documentation-Mediums

#### VORSICHT: Führen Sie eine Sicherung aller Daten des Systems durch, bevor Sie das Betriebssystem installieren oder aktualisieren.

Es wird empfohlen, zur Installation und Neuinstallation von SUSE Linux Enterprise Server 10 das Dell Systems Management Tools and Documentation-Medium zu verwenden.

Das Dell Systems Management Tools and Documentation-Medium bietet folgende Vorteile:

- Automatisierung des Installationsprozesses
- Wiederherstellung der vorinstallierten Einstellungen für die RPM-Module und das Partitionsschema
- Installation zusätzlicher Software und spezifischer Treiber für Dell PowerEdge-Systeme, die nicht auf dem SUSE Linux Enterprise-Medium enthalten sind

ANMERKUNG: Bevor Sie das Betriebssystem mit dem Dell Systems Management Tools and Documentation-Medium installieren, trennen Sie alle angeschlossenen USB-Speichergeräte vom System.

Legen Sie das Dell Systems Management Tools and Documentation-Medium in das optische Laufwerk ein und starten Sie das System neu. Folgen Sie den Anweisungen auf dem Bildschirm und in der Dokumentation zum Medium.

Ø

Ø

ANMERKUNG: Das Dell Systems Management Tools and Documentation-Medium installiert automatisch Treiber und Dell-spezifische Updates, die nicht auf dem SUSE Linux Enterprise-Medium enthalten sind. Bewahren Sie das Medium sorgfältig für den Fall auf, dass Sie das Betriebssystem SUSE Linux Enterprise neu installieren müssen.

## Verwenden des Dell Systems Build and Update Utility-Mediums

Das Dell Systems Build and Update Utility-Medium bietet folgende Vorteile bei der Installation:

- Automatisierung des Installationsprozesses
- Wiederherstellung der vorinstallierten Einstellungen für ein vorinstalliertes Betriebssystem, einschließlich der RPM-Module und des Partitionsschemas
- Bereitstellung zusätzlicher Software oder spezifischer Anpassungen für Dell PowerEdge-Systeme, wie etwa passender Gerätetreiber für erkannte Hardwarekomponenten, durch das Betriebssystem

Legen Sie das *Dell Systems Build and Update Utility*-Medium in das CD/DVD-Laufwerk ein und starten Sie das System neu. Folgen Sie den Anweisungen auf dem Bildschirm und in der Dokumentation zum Medium.

### <span id="page-6-0"></span>Verwenden des SUSE Linux-Installationsmediums

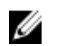

ANMERKUNG: Wenn Sie eine benutzerdefinierte Installation mit dem SUSE Linux-Installationsmedium vornehmen möchten, müssen Sie eventuell einige zusätzliche, manuelle Änderungen vornehmen oder weitere Pakete installieren, die sich nicht auf dem SUSE Linux-Installationsmedium befinden.

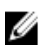

ANMERKUNG: Zum fehlerfreien Mounten von Speicherpartitionen wird empfohlen, alle Dateisysteme mit Kennungen zu versehen und die Dateisysteme nach ihrer jeweiligen Kennung zu mounten. Durch dieses Vorgehen werden die Dateisysteme einheitlich benannt und identifiziert. Der Startvorgang ist auch dann erfolgreich, wenn Sie Speicher zum System hinzufügen oder aus dem System entfernen.

Weisen Sie die Dateisystemkennungen zu, wenn Sie das Betriebssystem installieren:

- 1. Wählen Sie im Partitionsprogramm die Option Create custom partition setup (Benutzerdefinierte Partitionsaufteilung erstellen).
- 2. Wählen Sie Custom partitioning for experts (Benutzerdefinierte Partitionierung für fortgeschrittene Benutzer). Das Fenster Expert Partitioner (Erweiterte Partitionierung) wird angezeigt.
- 3. Wählen Sie Create (Erstellen) und konfigurieren Sie die Partition.
- 4. Wählen Sie Fstab Options (Fstab-Optionen).
- 5. Wählen Sie die Option Volume Label unter Mount in /etc/fstab by die Option Volume Label (Volume-Bezeichnung) und geben Sie dann nach Aufforderung eine Volume-Bezeichnung ein.
- 6. Wiederholen Sie die Schritte 1 bis 5 für alle Partitionen.

Um eine benutzerdefinierte Installation mit dem SUSE Linux-Installationsmedium durchzuführen, gehen Sie wie folgt vor:

- 1. Legen Sie das SUSE Linux Installationsmedium in das CD/DVD-Laufwerk ein und starten Sie das System neu. Nachdem das System vom Installationsmedium gestartet wurde, wird im unteren Bildschirmbereich ein Menü mit Installationsoptionen und sechs Auswahlmöglichkeiten für die Installationskonfiguration angezeigt.
- 2. Entscheiden Sie sich für eine Installationskonfiguration und wählen Sie Installation im Hauptmenü. Das SUSE Linux YaST-Installationsprogramm ("Yet Another Setup Tool") wird aufgerufen.
- 3. Beachten Sie während der Installation die jeweiligen Anmerkungen auf der linken Seite des Bildschirms.

Weitere Informationen finden Sie in den Handbüchern zum Betriebssystem, die sich im Verzeichnis /docu des SUSE Linux-Installationmediums befinden.

#### Speicherpartitionen

In der folgenden Tabelle sind die vorinstallierten SUSE Linux Enterprise Server-Partitionen und Bereitstellungspunkte für die primäre Festplatte aufgeführt.

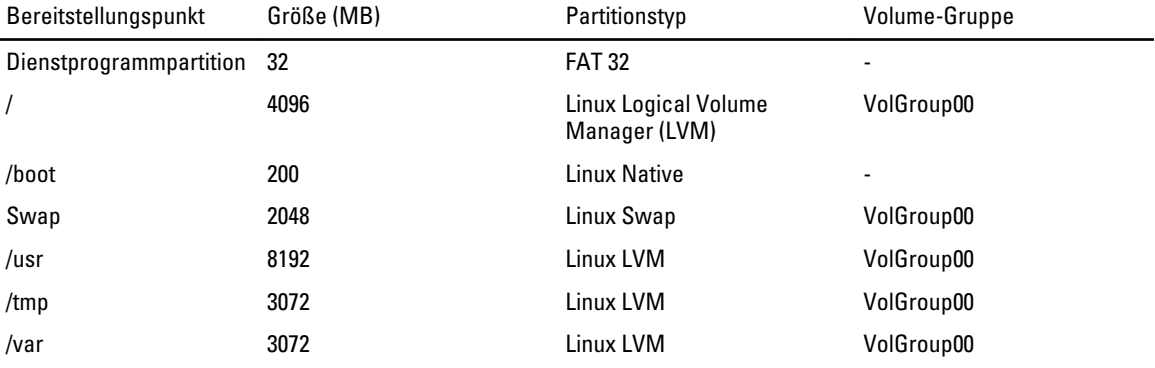

<span id="page-7-0"></span>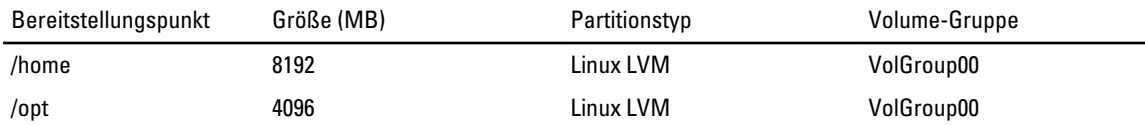

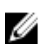

ANMERKUNG: Die Größen der LVM-Standardpartitionen (Logical Volumes = LV) wie /usr, /tmp, usw. basieren auf einer einzelnen 36-GB-Festplatte. Wenn Sie über eine größere Festplatte oder über mehrere Festplatten verfügen, können Sie mit den verschiedenen systemeigenen LVM-Tools entsprechend Ihren Anforderungen die Größe der bestehenden Partitionen ändern oder neue Partitionen erstellen.

## Installieren des Betriebssystems auf Geräten mit Mehrpfadunterstützung

#### VORSICHT: Führen Sie eine Sicherung aller Daten des Systems durch, bevor Sie das Betriebssystem installieren oder aktualisieren.

- 1. Konfigurieren Sie den Speicher für das System so, dass die Multipath-Funktion aktiviert ist. Wie Sie den Speicher für das System konfigurieren, erfahren Sie in der jeweiligen Dell PowerVault-Systemdokumentation unter support.dell.com/manuals.
- 2. Befolgen Sie nach der Einrichtung des Speicherarrays die "Vorbereitenden Schritte" für die Verwendung von Multipath-Geräten im PowerVault MD3200-Benutzerhandbuch unter support.dell.com/manuals.
- 3. Wählen Sie während der Installation des Betriebssystems im Bildschirm Storage Devices (Speichergeräte) die Option Specialized Storage Devices (Spezielle Speichergeräte) aus.
- 4. Klicken Sie auf Next (Weiter).
- 5. Klicken Sie im Bildschirm Storage Device Selection (Auswahl der Speichergeräte) auf die Registerkarte Multipath Devices (Multipath-Geräte).
- 6. Wählen Sie das in diesem Bildschirm angezeigte Multipath-Gerät aus und setzen Sie die Installation fort.

## Installieren des Betriebssystems auf iSCSI-Speicher

#### VORSICHT: Führen Sie eine Sicherung aller Daten des Systems durch, bevor Sie das Betriebssystem installieren oder aktualisieren.

Die Verbindung von Systemen auf SUSE Linux Enterprise Server 10-Basis mit einem iSCSI-Speicherarray erfolgt entweder über den iSCSI-Softwarestack, einen iSCSI-Host-Bus-Adapter (HBA) oder eine iSCSI-Übergabehardware. Gegenwärtig können Sie SUSE Linux Enterprise Server 10 nicht über eine iSCSI-Übergabehardware installieren. SUSE Linux Enterprise Server 10 kann entweder über den iSCSI-Softwarestack (als Softwareinitiator bezeichnet) oder über den iSCSI-HBA (als Hardwareinitiator bezeichnet) installiert werden.

## Verwenden des Dell Unified Server Configurator (USC)

Ø

ANMERKUNG: Der Dell Unified Server Configurator (USC) enthält einen OS Deployment-Assistenten (Betriebssystembereitstellung), der Sie bei der Installation von SUSE Linux Enterprise Server 10 unterstützt.

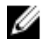

ANMERKUNG: Unified Server Configurator – Lifecycle Controller Enabled (USC-LCE) wird mit integrierten, werkseitig installierten Treibern ausgeliefert. Es wird empfohlen, den Assistenten zur Plattformaktualisierung ausführen, um vor der Installation des Betriebssytems sicherzustellen, dass Sie über die neuesten Treiber verfügen. Sie können die aktuellen Treiber von ftp.dell.com herunterladen oder das *Dell Systems Management* Tools and Documentation-Medium verwenden. Weitere Informationen finden Sie im Dell Unified Server Configurator - Lifecycle Controller Enabled User Guide (Unified Server Configuration - Lifecycle Controller Enabled Benutzerhandbuch) unter support.dell.com/manuals.

<span id="page-8-0"></span>So beginnen Sie die Installation mit dem OS Deployment-Assistenten (Betriebssystembereitstellung):

- 1. Starten Sie das System und drücken Sie <F10> innerhalb von 10 Sekunden, nachdem das Dell Logo angezeigt wird.
- 2. Klicken Sie im linken Fensterbereich auf OS Deployment (Betriebssystembereitstellung).
- 3. Klicken Sie im rechten Bereich auf Deploy OS (Betriebssystem bereitstellen).

ANMERKUNG: Wenn das System einen RAID-Controller enthält, müssen Sie RAID konfigurieren, bevor Sie mit der Installation von Treibern fortfahren. Weitere Informationen finden Sie im Dell Unified Server Configurator -Lifecycle Controller Enabled User Guide (Unified Server Configuration - Lifecycle Controller Enabled Benutzerhandbuch) unter support.dell.com/manuals.

4. Wählen Sie aus der Liste der Betriebssysteme den Eintrag SUSE Linux Enterprise Server 1064-bit und klicken Sie auf Next (Weiter).

Der USC oder USE-LCE extrahiert die erforderlichen Treiber auf ein internes USB-Laufwerk mit der Bezeichnung OEMDRV unter /linux/suse/x86\_64-sles10/install/\*.rpm.

Nach dem Extrahieren der Treiber werden Sie vom USC oder USC-LCE aufgefordert, den Datenträger zur Installation des Betriebssystems einzulegen.

- 5. Legen Sie das SUSE Linux Enterprise Server 10-Medium ein und klicken Sie danach auf Next (Weiter).
- 6. Klicken Sie auf Finish (Fertig stellen), um das System neu zu starten und die Installation des Betriebssystems mit dem Start vom Betriebssystemmedium fortzusetzen.

ANMERKUNG: Nach dem Neustart werden Sie vom System aufgefordert, eine Taste zu drücken, um vom Betriebssystemmedium zu starten. Wenn Sie keine Taste drücken, startet das System von der Festplatte.

Es wird empfohlen, das System nach Abschluss der Installation des Betriebssystems mit den in Schritt 4 extrahierten Treibern zu aktualisieren.

Die extrahierten Treiber befinden sich auf dem Laufwerk OEMDRV unter /linux/suse/x86\_64-sles10/install.

Ø

ANMERKUNG: Alle kopierten Treiber werden nach 18 Stunden entfernt. Sie müssen die Installation des Betriebssystems innerhalb von 18 Stunden abschließen. Um die Treiber vor Ablauf von 18 Stunden zu entfernen, starten Sie das System neu, drücken Sie <F10> und rufen Sie erneut den USC auf.

Verwenden Sie den folgenden Befehl, um die Treiber zu installieren: rpm -UvH \*rpm

## Maßnahmen nach der Installation

Dieser Abschnitt enthält Informationen zu den Maßnahmen nach der Installation.

### Bereitstellen des DKMS-Frameworks für Gerätetreiber

Dell Gerätetreiberpakete, die sich nicht auf dem SUSE Linux-Installationsmedium befinden, nutzen das DKMS-Framework (DKMS=Dynamic Kernel Module Support). Mit diesem Framework können Kernel-Module für jeden Kernel des Systems dynamisch aufgebaut und Treiberversionen überwacht werden. Sie können das DKMS-Framework und die aktuellen Dell-Gerätetreiber von support.dell.com herunterladen.

### Aktualisieren der Systempakete

Novell veröffentlicht regelmäßig Software-Updates, um Programmfehler und Sicherheitslücken zu beheben und neue Funktionen hinzuzufügen. Sie können diese Updates von novell.com/support herunterladen. Es wird empfohlen, die Systemsoftware auf den neuesten Stand zu bringen, bevor Sie das System bereitstellen.

Informationen zum automatischen Herunterladen und Installieren von Software-Updates finden Sie im SUSE Linux Enterprise Server Bereitstellungshandbuch.

## <span id="page-9-0"></span>Konfiguration der Systemeinstellungen

Mit YaST können Sie das System einschließlich der Hardware, der Software und Dienste nach der Installation konfigurieren.

Starten Sie YaST auf eine der folgenden Arten:

- Geben Sie in der Befehlszeile der Textkonsole vast ein.
- Geben Sie in einem X Terminal-Fenster des X Window-Systems yast2 ein.
- Wählen Sie im K Desktop Environment (KDE) System → YaST.

## Wichtige Informationen

Dieser Abschnitt enthält Informationen über Software-Fixes, über Probleme sowie zusätzliche Informationen zur Verwendung von SUSE Linux auf dem Dell-System.

ANMERKUNG: Dell OpenManage-Komponenten werden nur auf SUSE Linux Enterprise Server 10 SP 3 unterstützt. W Das aktuelle Service-Pack SUSE Enterprise Linux Server 10 SP 4 enthält einen Fix für bestimmte Probleme in den vorherigen Versionen.

## Probleme und Lösungen

Dieser Abschnitt enthält Informationen über allgemeine Probleme aller Service-Pack-Versionen von SUSE Linux Enterprise Server 10 sowie über die dazugehörigen Lösungen und Umgehungsprozeduren.

#### IPMI-Befehle führen zu einer hohen CPU-Auslastung

Beschreibung Auf Dell PowerEdge-Systemen, die über IPMI verwaltet werden, kann der Thread kipmid erhebliche CPU-Ressourcen beanspruchen, wenn IPMI-Befehle an den BMC ausgegeben werden. Problemumgehung Um dieses Verhalten zu beseitigen, fügen Sie die Treiberoption – kipmid\_max\_busy\_us zum Treibermodul ipmi\_si hinzu. Diese Option kann festgelegt werden, indem Sie eine Datei mit dem Namen /etc/modprobe.d/ ipmi.conf und der folgenden Zeile erstellen und das Modul ipmi si neu laden: options ipmi\_si kipmid\_max\_busy\_us=300

#### lspci meldet unbekannte Geräte

Beschreibung Wenn mit dem Befehl Ispci Informationen über alle PCI-Busse des Systems und die daran angeschlossenen Geräte angezeigt werden sollen, werden möglicherweise einige unbekannte Geräte aufgeführt.

Problemumgehung Verwenden Sie eine der folgenden Methoden:

- Laden Sie die aktuelle Version der Datei pci.ids von pciids.sourceforge.net/pci.ids herunter und speichern Sie sie im Pfad /usr/share/pci.ids.
- Verwenden Sie das Dienstprogramm update-pciids, um die aktuelle Version der Datei der Datei pci.ids herunterzuladen.

Ursache Dieses Problem tritt auf, wenn die Datei pci.ids nicht die Definition der aktuellen Hardware enthält.

#### X Window-System startet nicht, nachdem neue Hardware hinzugefügt wurde

- Beschreibung Bei Dell-Systemen mit installiertem SUSE Linux Enterprise Server 10 startet das X Window-System möglicherweise nicht mehr, nachdem neue Hardware hinzugefügt wurde.
- Problemumgehung Nehmen Sie eine Neukonfiguration der Grafikeinstellungen vor, indem Sie an der Befehlszeile den Befehl sax2 -r ausführen oder entfernen Sie die Zeile mit der Buskennung aus der Datei /etc/X11/ xorg.conf.
- Ursache Die Datei /etc/X11/xorg.conf enthält einen statischen Eintrag für die Buskennung des Grafikcontrollers. Beim Hinzufügen von neuer Hardware wird der PCI-Bus neu geordnet. Dies führt zu der falschen Buskennung in der Datei xorg.conf.

#### Laden des mptctl-Moduls für SAS-Controller

- Beschreibung Wenn Sie eine Dell-Softwareanwendung zur Verwaltung eines Dell SAS-5-Controllers (Serial Attached SCSI) nutzen möchten, laden Sie das Modul mptctl, um eine Kernel-Schnittstelle für die Software bereitzustellen.
	- Sie können das Modul mptctl laden, indem Sie an der Befehlszeile den Befehl modprobe mptctl eingeben.
- Problemumgehung Um das System so zu konfigurieren, dass das Modul mptct bei jedem Systemstart automatisch geladen wird, führen Sie die folgenden Schritte durch:
	- a. Melden Sie sich als root-Benutzer beim System an.
	- b. Öffnen Sie die Datei /etc/sysconfig/kernel in einem Linux-Texteditor.
	- c. Suchen Sie die Zeile, die mit INITRD\_MODULES= beginnt, und fügen Sie in dieser Zeile nach dem Eintrag mptsas den Eintrag mptctl hinzu.
	- d. Speichern Sie die Datei und geben Sie an der Befehlszeile den Befehl mkinitrd ein.

#### Installieren von SUSE Linux Enterprise Server 10 auf einem SAS-5/iR- oder SAS-6/iR-Controller

- Beschreibung Wenn SUSE Linux Enterprise Server 10 auf einem System mit einem SAS 5/iR- oder SAS 6/iR-Controller installiert wird, an dem mehr als zwei Festplattenlaufwerke betrieben werden, startet das Betriebssystem möglicherweise nicht.
- Problemumgehung Um dieses Problem zu vermeiden, gehen Sie bei der Installation des Betriebssystems folgendermaßen vor:
	- a. Legen Sie das SUSE Linux-Installationsmedium ein und durchlaufen Sie die einzelnen Installationsbildschirme bis zum Fenster Installation Settings (Installationseinstellungen).
	- b. Wechseln Sie zur die Registerkarte Expert (Erweitert) und wählen Sie dann Booting (Startvorgang). Das Fenster Boot Loader Settings (Bootloader-Einstellungen) wird angezeigt.
	- c. Wechseln Sie zur Registerkarte Boot Loader Installation (Bootloader-Installation) und wählen Sie dann Boot Loader Installation Details (Details zur Bootloader-Installation).
	- d. Ändern Sie im Fenster Disk Order (Reihenfolge der Laufwerke) die Reihenfolge so, dass /dev/sdb als erstes Laufwerk, /dev/sdc (falls vorhanden) als zweites und /dev/sda als letztes Laufwerk definiert wird.
	- e. Klicken Sie auf OK und anschließend auf Finish (Fertig stellen), um zum Fenster Installation Settings (Installationseinstellungen) zurückzukehren.

<span id="page-11-0"></span>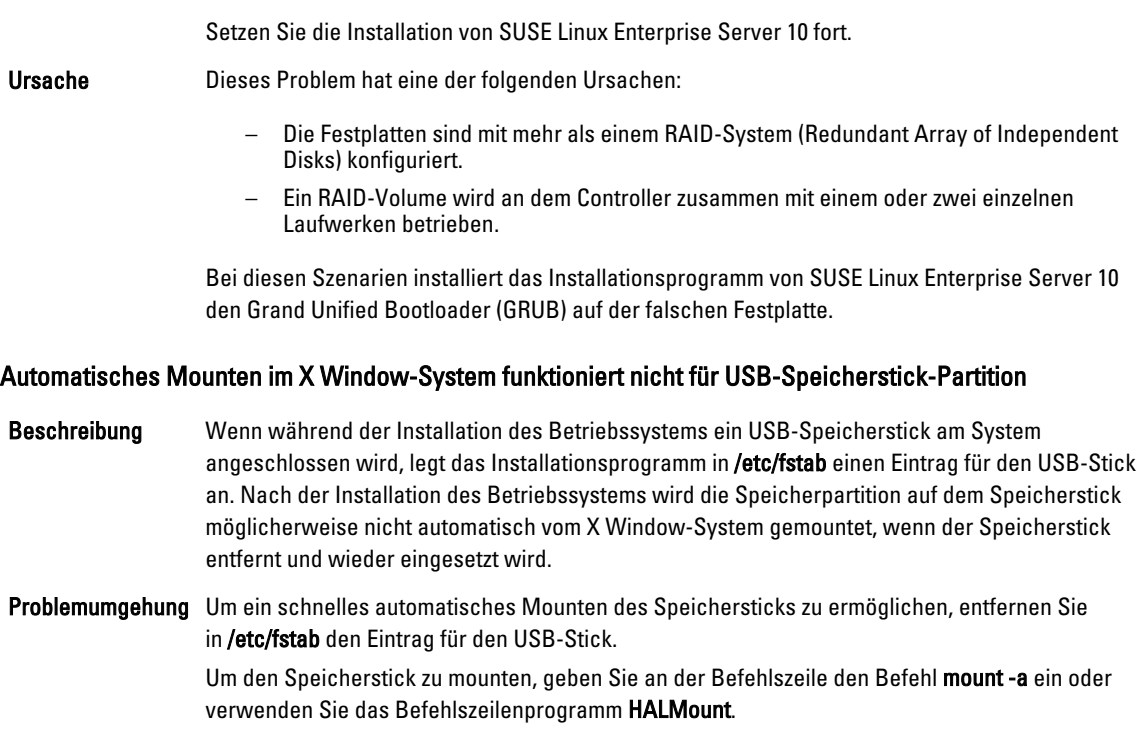

## Behobene Probleme bei SUSE Linux Enterprise Server 10 SP 4

Dieser Abschnitt enthält Informationen über allgemeine Probleme beim Verwenden von SUSE Linux Enterprise Server 10 SP 4 auf dem Dell-System sowie über die dazugehörigen Lösungen und Umgehungsprozeduren.

#### Kernel-Panic beim Entladen des Bündelungsmoduls

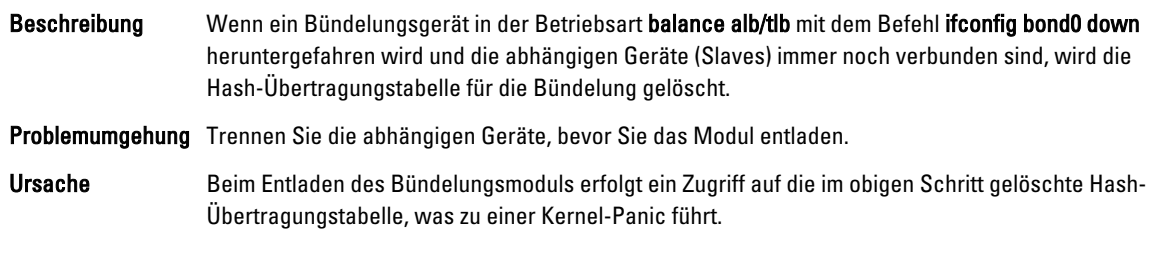

#### Installation von SUSE Linux Enterprise Server 10 SP 3 nicht möglich, wenn die Größe des virtuellen Datenträgers 1,4 TB übersteigt

- Beschreibung Die Installation von SUSE Linux Enterprise Server 10 SP 3 schlägt fehl, wenn der virtuelle Datenträger größer als 1,4 TB ist.
- Ursache Dieses Problem wird durch einen Fehler im GRUB-Quellcode verursacht.

#### <span id="page-12-0"></span>Installation von SUSE Linux Enterprise Server 10 SP 3 64-Bit schlägt bei 128 GB Systemspeicher fehl

- Beschreibung Wenn die Speicherkapazität des Systems zwischen 96 GB und 128 GB liegt, ist das System möglicherweise nicht mehr in der Lage, SUSE Linux Enterprise Server 10 SP 3 vom Medium oder im Preboot Execution Environment (PXE) zu starten.
- Ursache Dieses Problem tritt auf, weil der Linux-Kernel im 4-GB-RAM-Bereich keine 64 GB Bounce-Puffer zuweist. Die 0–2 GB des 4-GB-RAM-Bereichs, die für die Link-Liste reserviert sind, werden im 4-GB-RAM-Bereich neu zugeordnet.

#### Installation des Betriebssystems SUSE Linux Enterprise Server 10 SP 3 schlägt fehl

- Beschreibung Die Installation des Betriebssystems SUSE Linux Enterprise Server 10 SP 3 schlägt möglicherweise fehl.
- Ursache Dieses Problem tritt auf, wenn die Installation von einer Festplatte aus eingeleitet wird, die in einem System mit einem nicht partitionierten USB-Gerät enthalten ist.

SUSE Linux Enterprise Server 10 SP 3 reagiert beim Verarbeiten von asynchronen iSCSI-Logouts nicht mehr

- Beschreibung Beim Verarbeiten einer asynchronen iSCSI-Logout-Anforderung von einem Array der Reihe Dell EqualLogic PS5000 reagiert SUSE Linux Enterprise Server 10 SP 3 möglicherweise nicht mehr, wenn das System versucht, über das Netzwerk auf den Server zuzugreifen.
- Problemumgehung Weitere Informationen finden Sie im Dokument 7005016 unter novell.com/support.

### Bekannte Probleme bei SUSE Linux Enterprise Server 10 SP 4

Dieser Abschnitt enthält Informationen über bekannte Probleme beim Verwenden von SUSE Linux Enterprise Server 10 SP 4 auf dem Dell-System sowie über die dazugehörigen Lösungen und Umgehungsprozeduren.

#### Installation von SUSE Linux Enterprise Server 10 SP 4 schlägt mit ACPI-Ausnahmefehler fehl

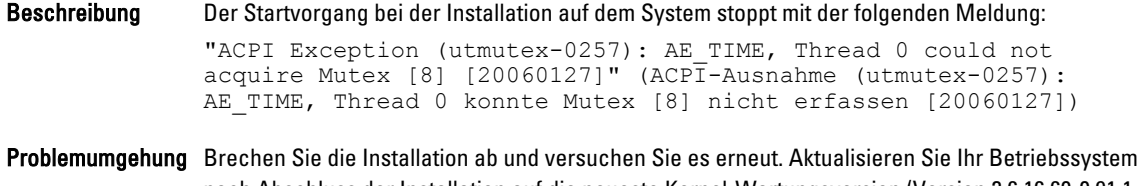

nach Abschluss der Installation auf die neueste Kernel-Wartungsversion (Version 2.6.16.60-0.91.1 oder höher), die einen Fix für dieses Verhalten enthält. Weitere Informationen finden Sie in TID 7009309 unter novell.com/support.

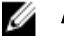

ANMERKUNG: Dieser Kernel-/Startfehler tritt etwa einmal in fünf Versuchen auf.

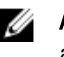

ANMERKUNG: Wenn Sie die Installation über SBUU vornehmen, tritt das Problem u. U. häufig auf.

#### Fehlermeldung nach dem Starten von IPMI-Treibern während der Installation von OMSA

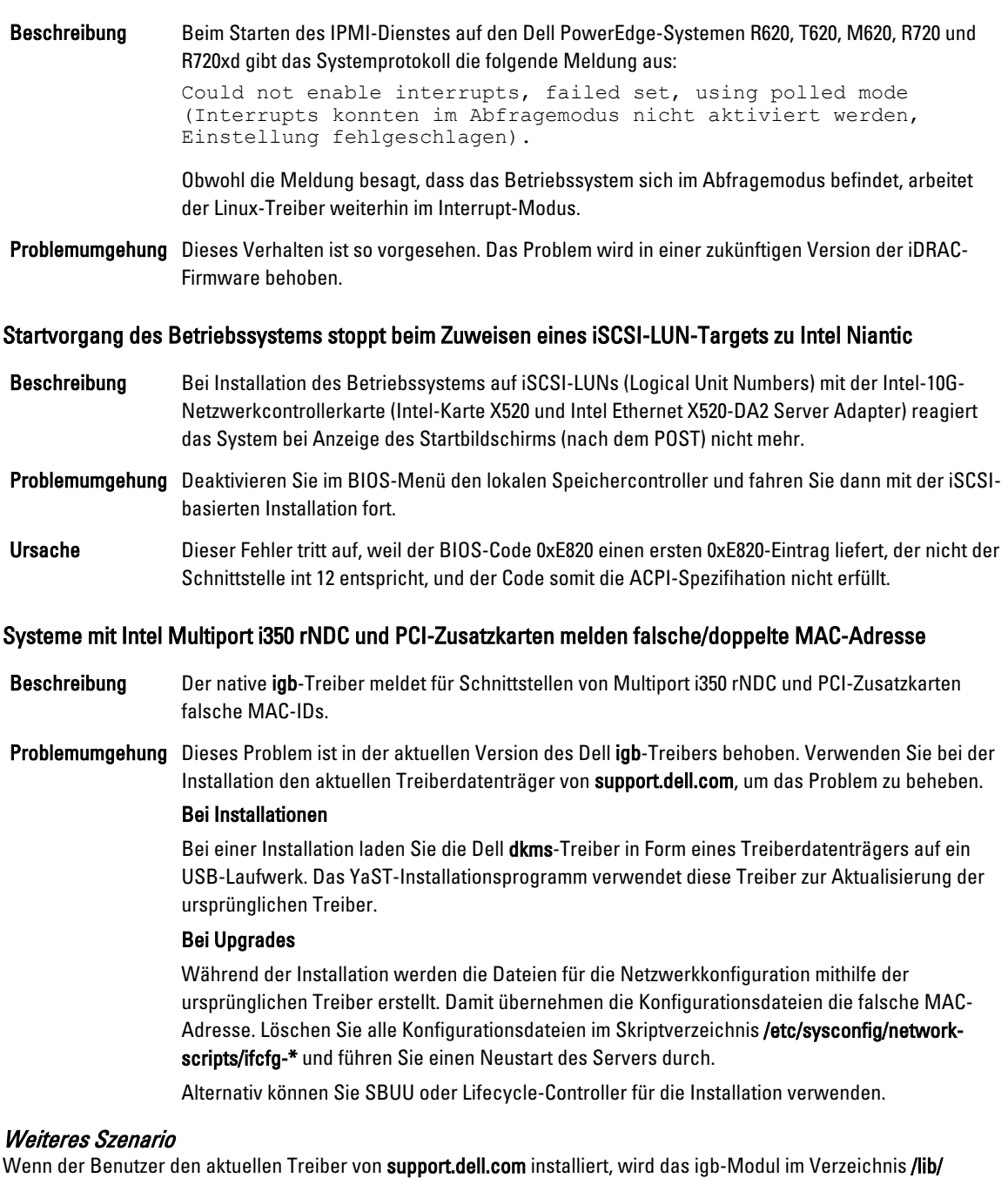

modules/<kernel version>/extra/ abgelegt. Wenn der Benutzer ein Upgrade auf den SLES 10 SP4-Errata-Kernel vornimmt, wird eine symbolische Verknüpfung vom Verzeichnis weak-updates des Errata-Kernels zum Verzeichnis extra des SLES 10 SP4-Kernels erstellt.

Die Module unter weak-updates haben für den Errata-Kernel eine geringere Präferenz als die integrierten Module (wie in der Datei /etc/depmod.d/depmod.conf.dist festgelegt). Daher wird beim Starten des Errata-Kernels das integrierte Modul statt des Dell dkms-Moduls geladen. Die Folge: Wenn das Problem im integrierten Modul des Errata-Kernels liegt, <span id="page-14-0"></span>tritt das Problem erneut auf. Dies kann verhindert werden, indem die standardmäßige Suchpräferenz für das igb-Modul beim Laden der Module mithilfe des folgenden Verfahrens überschrieben wird, bevor der Errata-Kernel gestartet wird.

- 1. Erstellen Sie im Verzeichnis /etc/depmod.d eine Datei mit dem Namen igb.conf und dem folgenden Inhalt: override igb *<Errata-Kernelversion>* weak-updates.
- 2. Führen Sie den Befehl depmod -a aus.

## Behobene Probleme bei SUSE Linux Enterprise Server 10 SP 3

Dieser Abschnitt enthält Informationen über allgemeine Probleme beim Verwenden von SUSE Linux Enterprise Server 10 SP 3 auf dem Dell-System sowie über die dazugehörigen Lösungen und Umgehungsprozeduren.

#### SATA-DVD-ROM wird auf PowerEdge-Systemen nicht erkannt

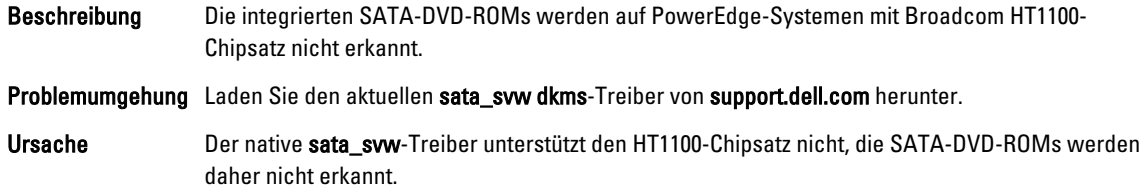

#### Zielparameter der CHAP-Authentifizierung in der iBFT werden vom Installationsprogramm nicht korrekt analysiert

Beschreibung Wenn Sie in SUSE Linux Enterprise Server 10 SP 2 die gegenseitige CHAP-Authentifizierung aktivieren, werden die Zielparameter wie IP, Port und IQN vom ibft-Modul nicht korrekt analysiert.

Problemumgehung Geben Sie während der iSCSI-Zielerkennungsphase die Authentifizierungsinformationen wie den CHAP-Namen manuell ein, um das Ziellaufwerk für das Installationsprogramm kenntlich zu machen.

#### Zeitweiser Verlust der USB-Funktionalität

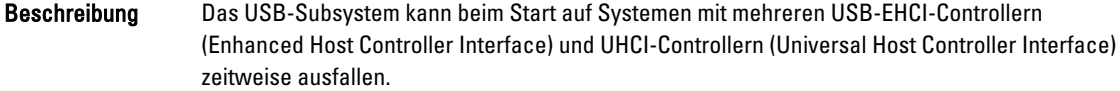

Problemumgehung Starten Sie das System neu.

Ursache Wenn die EHCI initialisiert wird, werden die mit der UHCI verbundenen Geräte getrennt. Der Versuch, einen Treiber zu installieren, während das Gerät getrennt wird, kann zu zeitweisem Verlust der USB-Funktionalität im System führen.

#### Inkompatibilität von iSCSI und LRO (Large Receive Offload)

Beschreibung Das Betriebssystem reagiert unter Umständen nicht mehr, wenn ein Intel 10-GB-Adapter versucht, eine Verbindung mit einem iSCSI-Target bei aktivierter LRO-Funktion (Large Receive Offload) herzustellen. Dieses Problem kann auch während der Installation von SUSE Linux Enterprise Server 10 SP 2 auf einem iSCSI-Target auftreten, die über einen Intel 10-GB-Adapter erfolgt.

Problemumgehung Laden Sie die aktuellen Netzwerktreiber von support.dell.com herunter und installieren Sie sie.

#### <span id="page-15-0"></span>Zeitweiser Ausfall von Tastatur und Maus an der GUI-Anmeldeaufforderung von SUSE Linux Enterprise Server 10

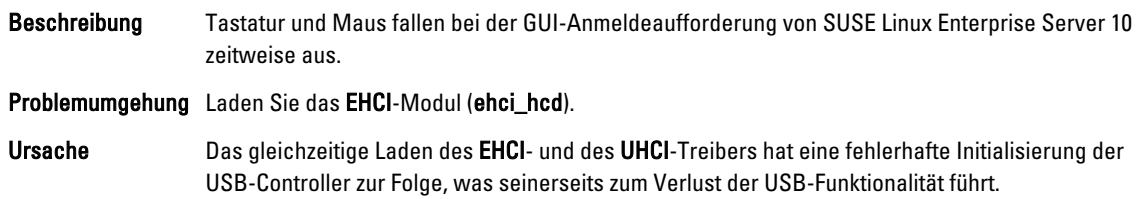

## Bekannte Probleme bei SUSE Linux Enterprise Server 10 SP 3

Dieser Abschnitt enthält Informationen über bekannte Probleme beim Verwenden von SUSE Linux Enterprise Server 10 SP 3 auf dem Dell-System sowie über die dazugehörigen Lösungen und Umgehungsprozeduren.

#### Bootloader kann bei einem Upgrade von SUSE Linux Enterprise Server 10 SP 2 auf SUSE Linux Enterprise Server 10 SP 3 nicht aktualisiert werden

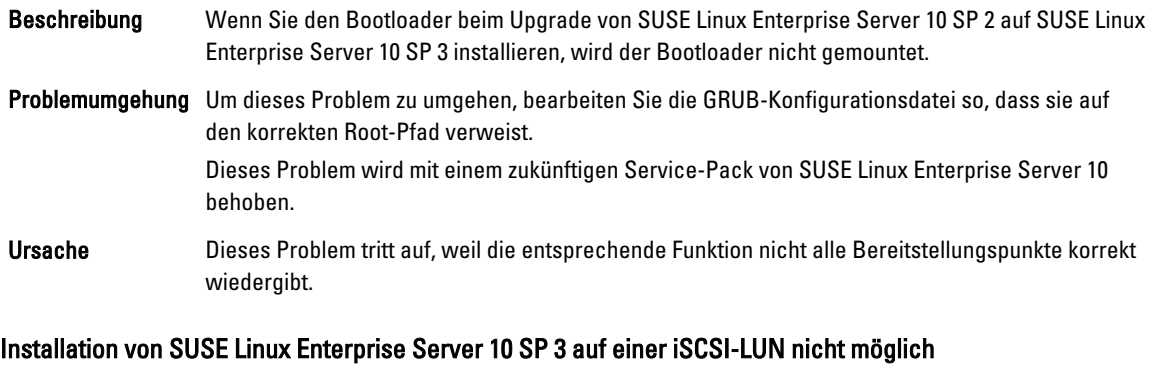

- Beschreibung Wenn Sie versuchen, SUSE Linux Enterprise Server 10 SP 3 64-Bit mit iSCSI-Start zu installieren, und gleichzeitig Spanning-Tree auf dem Netzwerk-Switch aktiviert ist, wird die iSCSI-Sitzung hergestellt, aber Sie können sich möglicherweise nicht anmelden.
- Problemumgehung Deaktivieren Sie das Spanning-Tree-Protokoll an den Switch-Ports, auf denen der iSCSI-Start-NIC konfiguriert ist. Informationen über das Deaktivieren von Spanning-Tree finden Sie in der Dokumentation, die Sie mit dem Switch erhalten haben.

## Behobene Probleme bei SUSE Linux Enterprise Server 10 SP 2

Dieser Abschnitt enthält Informationen über allgemeine Probleme beim Verwenden von SUSE Linux Enterprise Server 10 SP 2 auf dem Dell-System sowie über die dazugehörigen Lösungen und Umgehungsprozeduren.

#### <span id="page-16-0"></span>System mit Root-Laufwerk im LVM (Logical Volume Manager) startet nach Upgrade auf SUSE Linux Enterprise Server 10 Service Pack 1 nicht

Beschreibung Nach dem Upgrade von SUSE Linux Enterprise Server 10 GA auf SUSE Linux Enterprise Server 10 Service Pack 1 reagiert das System beim Startvorgang in der zweiten Installationsphase nicht mehr. Die folgende Fehlermeldung wird angezeigt: ERROR: Waiting for device /dev/<vg>/<lv> to appear: .............not

found -- exiting to /bin/sh (FEHLER: Warte auf Gerät /dev/<vg>/ <lv>: ............nicht gefunden -- beende nach /bin/sh)

Ursache Das Problem wird durch einen Fehler in mkinitrd verursacht, der zu einer Unverträglichkeit mit EVMS (Enterprise Volume Management System)/LVM-Laufwerken führt.

#### Aufrufverfolgung bei direkter E/A auf vorformatierten Bandmedien mit Tar-Befehlen

- Beschreibung E/A-Vorgänge bei Bandlaufwerken müssen im festen Blockmodus mit einer Puffergröße ausgeführt werden, die einem Vielfachen der vorformatierten Blockgröße entspricht. Dieses Problem ist nicht auf bestimmte HBA-Typen beschränkt und tritt häufig auf, wenn Medien der folgenden Art verwendet werden:
	- Vorformatierte neue Medien
	- Medien, die von einer Sicherungssoftware mit unterschiedlichen Blockgrößen formatiert wurden
	- Ausführen von tar-Befehlen nach Festlegen einer anderen Blockgröße mit dem Mount-Befehl (mt)
- Problemumgehung Um dieses Problem zu beheben, laden Sie den dkms-Treiber-Fix von support.dell.com herunter.

Ursache Wenn Sie direkte E/A-Vorgänge bei Bandlaufwerken mit Befehlen wie tar im festen Blockmodus, also mit Puffergrößen ausführen, die keinem Vielfachen der vorformatierten Blockgröße entsprechen, wird die Aufrufverfolgung aktiviert und das System reagiert nicht mehr.

#### System reagiert unter starker Belastung nicht

- Beschreibung Es kann vorkommen, dass Ihr PowerEdge-System mit SUSE Linux Enterprise Server 10 nicht reagiert, wenn es starker Belastung ausgesetzt ist und der mit der Prioritätsstufe Idle (Leerlauf) ausgeführte cupsd-Prozess nicht aktiv ist.
- Problemumgehung Um das Problem zu beheben, ändern Sie die Datei cups im Verzeichnis /etc/init.d wie im Folgenden beschrieben:
	- a. Suchen Sie in der Datei/etc/init.d/cups nach /usr/bin/ionice  $-c$  3 startproc \$CUPSD\_BIN \$CUPSD\_OPTIONS.
	- b. Ändern Sie die Zeile in: /usr/bin/ionice -c 2 -n 7 startproc \$CUPSD\_BIN \$CUPSD\_OPTIONS

## Behobene Probleme bei SUSE Linux Enterprise Server 10 SP 1

Dieser Abschnitt enthält Informationen über allgemeine Probleme beim Verwenden von SUSE Linux Enterprise Server 10 SP 1 auf dem Dell-System sowie über die dazugehörigen Lösungen und Umgehungsprozeduren.

#### <span id="page-17-0"></span>Keine Tastatureingabe bei X Window-Verbindung mit /dev/tty2

Beschreibung Wenn das System auf Runlevel 5 ausgeführt wird, kann die Tastatur nach dem Einschalten des Systems möglicherweise nicht verwendet werden. Problemumgehung Ändern Sie den Runlevel auf 3 (init 3) und danach wieder auf 5 (init 5), indem Sie die folgenden Parameter ersetzen: console=tty0 console=ttyS0,115200 ersetzen durch console=ttyS0,115200 console=tty0 Ursache Das Problem tritt auf, wenn in der Kernel-Befehlszeile die Parameter "console=" verwendet werden und der letzte dieser Parameter eine serielle Konsole angibt. X Window verwendet /dev/ tty2 und nicht /dev/tty7, wenn dieser Fehler auftritt.

#### Systemabsturz bei Verwenden einer Netzwerkbündelung auf Systemen mit SUSE Linux Enterprise Server 10

Beschreibung Wenn die Netzwerkbündelung auf Systemen mit SUSE Linux Enterprise Server 10 in der Betriebsart 2 (Balance-XOR), Betriebsart 5 (TLB) oder Betriebsart 6 (ALB) konfiguriert wird, reagiert das System bei starker Netzwerkbelastung möglicherweise nicht mehr.

## Zusätzliche Informationen

- Weitere Informationen über den Einsatz und die Verwaltung des Betriebssystems SUSE Linux Enterprise Server 10 erhalten Sie unter suse.com oder novell.com.
- Unter novell.com/customercenter können Sie aktualisierte Betriebssystempakete und die neuesten Kernel-Versionen und Updates herunterladen.
- Die neuesten BIOS- und Firmware-Versionen, die aktuelle Fassung des Dokuments Informationsaktualisierung und speziell auf Dell-Hardware abgestimmte Linux-Dateien können Sie von support.dell.com herunterladen.
- Über die öffentlichen Mailinglisten von Dell können Sie sich mit anderen Dell-Kunden austauschen, die das Betriebssystem Linux verwenden. Für diese Mailinglisten können Sie sich unter lists.us.dell.com anmelden.